## **Access Your**

オフラインアプリの利用方法

## **WILEY**

## **Wiley Digital Textbooks**

 $\bullet$ 

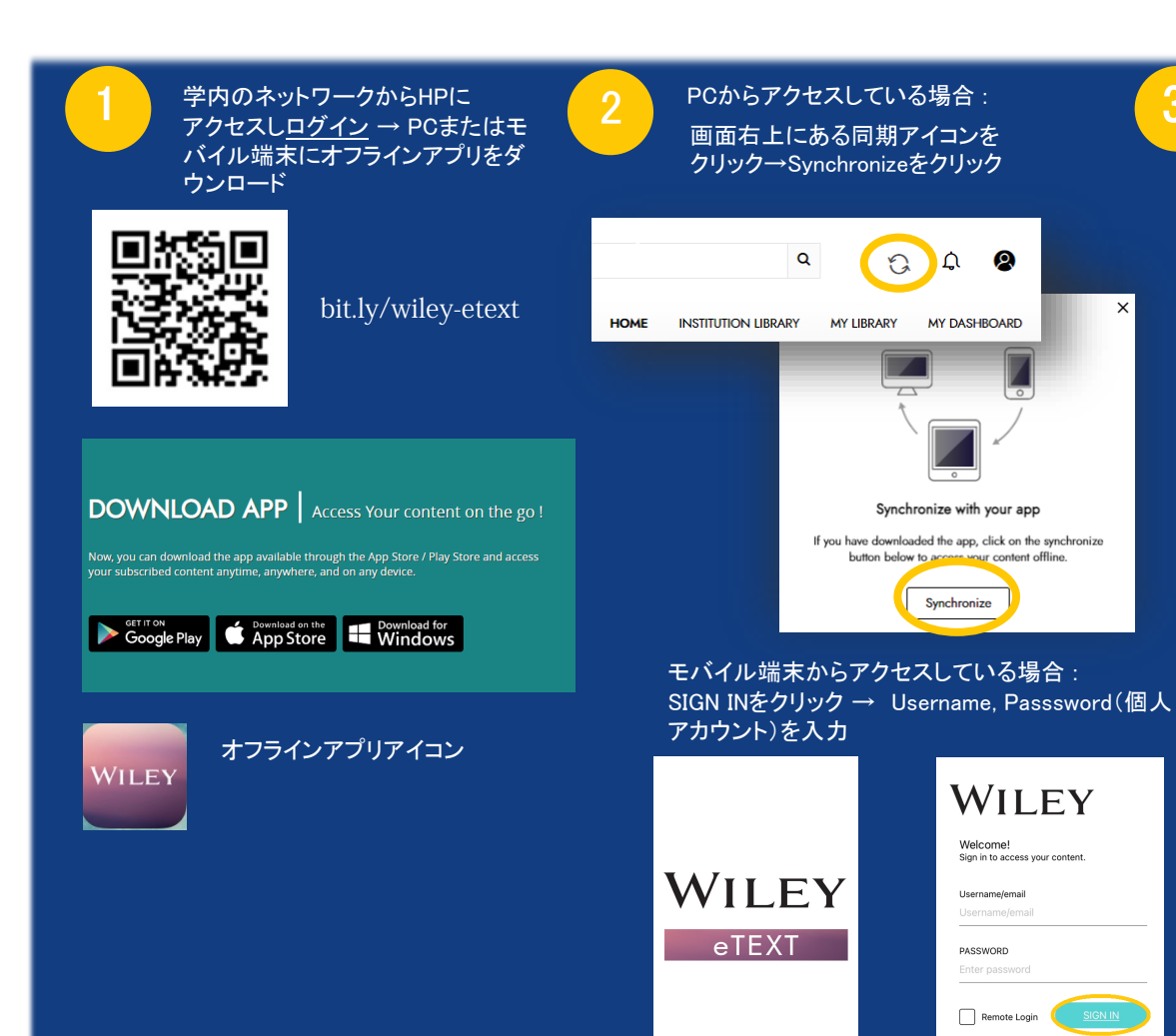

PCからアクセスしている場合 : PCからアクセスしている場合 : 3 アプリが立ち上がり借りている本が表示されるので表紙をクリック ● をクリックしファイルダウンロード

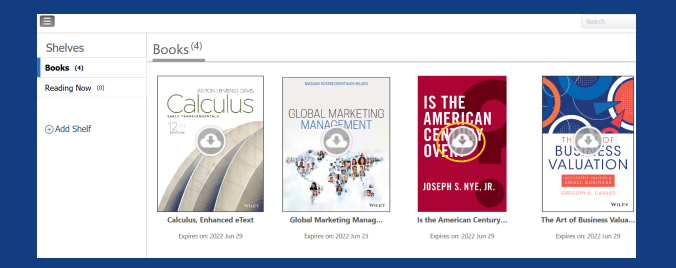

## モバイル端末からアクセスしている場合 : 借りている本が表示されるので表紙をタップしファイルをダウンロード

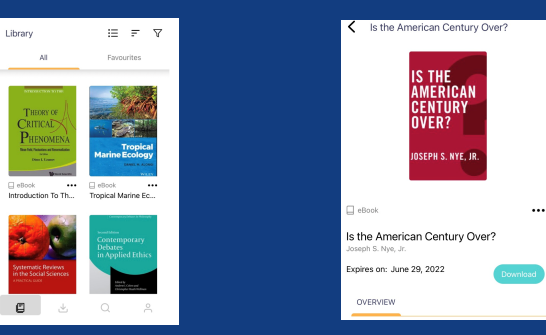

注:オフラインアプリからのタイトル検索、新規貸出、返却はできません。

SIGN IN